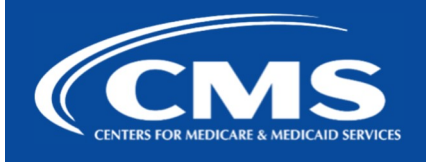

## QualityNet | FileCloud

## FileCloud Decommission Reminder: Do Not Upload New Files to FileCloud Team Folders

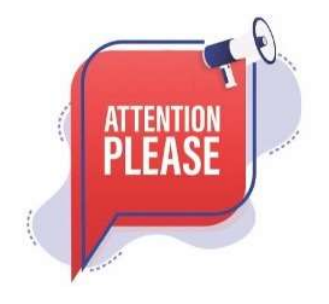

Migration of all FileCloud files in the Team folders began on February 8th, 2024. As a reminder, do not upload any files to Team Folders in FileCloud.

Any files uploaded after February 15, will not be migrated to the Unified File Management system.

In addition, FileCloud will be unavailable for any uploads from Feb. 16th - Feb. 20th.

## How to Access Your Files

Step 1: Navigate to Unified File Management via the following url: https://qnetmft.cms.gov.

Step 2: Enter your HARP User ID and Password

Step 3: Upon a successful login, you will be redirected to the main dashboard page. From the dashboard, you will be able to navigate to your folders under your group directory.

## Additional Information

For more information, please visit the QualityNet IT Services **FileCloud Decommission** FAQs page. For any additional questions, please message us on our Slack Channel: #help-ufm.

If you need additional information, contact us:

Phone: 1-866-288-8914 Slack: #help-service-center-sos Save time. Submit and Track your ticket! VISIT CCSQ Support Central ( Email: ServiceCenterSOS@cms.hhs.gov

To unsubscribe send an email with a subject of "Unsubscribe" to *gnet-filecloud-leave@mailer.qualitynet.org.* 

Center for Clinical Standards and Quality (CCSQ)